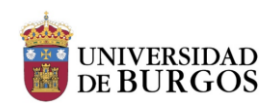

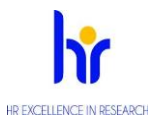

## **MANUAL DE ACCESO Y UTILIZACIÓN DE LA HERRAMIENTA ANTIPLAGIO "TURNITIN", PARA PERSONAL INVESTIGADOR DE LA UNIVERSIDAD DE BURGOS**

## **Introducción**

*Turnitin* es una herramienta que ayuda a detectar similitudes en documentos a través de la verificación de coincidencias con fuentes accesibles a través de internet. No se trata, por tanto, de un sistema de detección automática de plagio, sino de una ayuda que requiere de la evaluación humana para determinar si determinadas coincidencias en documentos se pueden considerar como tal.

## **Comprobación de similitud**

La Universidad de Burgos dispone de licencia de uso de *Turnitin*. Encontraremos información en [https://help.turnitin.com/es/pagina-de-](https://help.turnitin.com/es/pagina-de-inicio.htm)

[inicio.htm.](https://help.turnitin.com/es/pagina-de-inicio.htm) Se puede utilizar para comprobar el grado de similitud de un documento con las fuentes conocidas ("posible plagio") en cuatro tipos de actividades:

- Ð Ejercicio 2 de *Turnitin*
- e Foro
- **Taller**
- **C** Tarea

Para facilitar la comprobación de plagio, se ha creado una comunidad en UBUVirtual, a la que se accede iniciando sesión en esta plataforma. Podemos encontrarla en: Todos los cursos / COMUNIDADES / OTRAS COMUNIDADES / Comprobación de plagio. Si nunca se ha entrado en ella, aparecerá un botón para automatricularse (Ser participante de la misma).

# **INSTRUCTION BOOKLET FOR ACCESS AND UTILIZATION OF THE ANTI-PLAGIARISM TOOL "TURNITIN", FOR RESEARCH PERSONNEL OF THE UNIVERSITY OF BURGOS**

## **Introduction**

*Turnitin* is a tool that helps to detect similarities within documents through the verification of coincidences with sources that are accessible through the Internet. It is not, therefore, an automatic system for the detection of plagiarism, but rather a helpful tool that requires human evaluation to determine whether certain coincidences between documents may be considered as such.

## **Similarity check**

The University of Burgos has a user license for the use of *Turnitin*. Further information is available at [https://help.turnitin.com/es/pagina-de-](https://help.turnitin.com/es/pagina-de-inicio.htm)

[inicio.htm.](https://help.turnitin.com/es/pagina-de-inicio.htm) Turnitin may be used to test the degree of similarity of a document with known sources ("possible plagiarism") within four types of activities:

- *Turnitin* Assignment 2 (Ejercicio 2 de *Turnitin*)
- Forum (Foro)
- **Workshop (Taller)**
- **Task (Tarea)**

A UBUVirtual Community has been created, to facilitate the confirmation of plagiarism, which can be accessed by opening a session on this platform. It can be accessed at: Todos los cursos / COMUNIDADES / OTRAS COMUNIDADES / Comprobación de plagio. If the user has never entered the UBUVirtual Community, a button will appear for self-registration (to register as a participant).

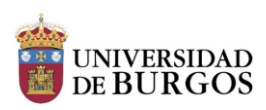

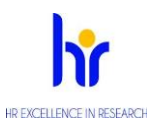

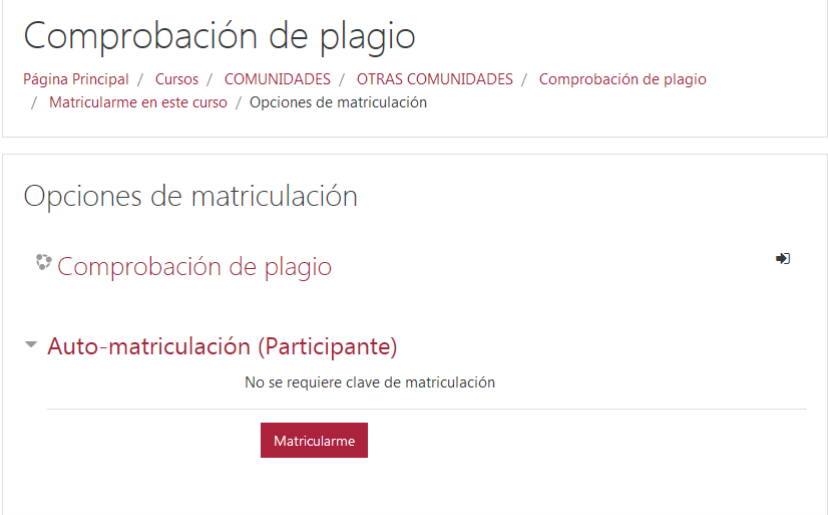

La comunidad contiene una tarea. Para  $|$  The community has a task. For a document to be comprobar un documento, basta con agregarlo  $|$  tested, it is sufficient to select the file. como entrega.

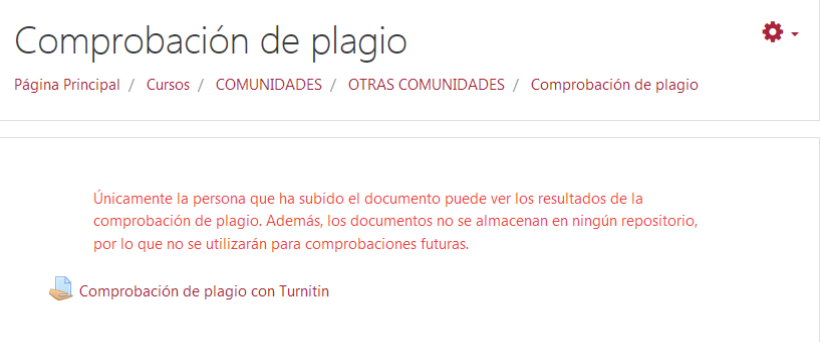

Antes de comenzar a utilizar *Turnitin*, es necesario aceptar su acuerdo de licencia de usuario final, conocido por sus siglas como EULA (end-user license agreement). Before starting to use Turnitin, the user has to agree to the end-user license, known by its abbreviation as EULA (End-User License Agreement).

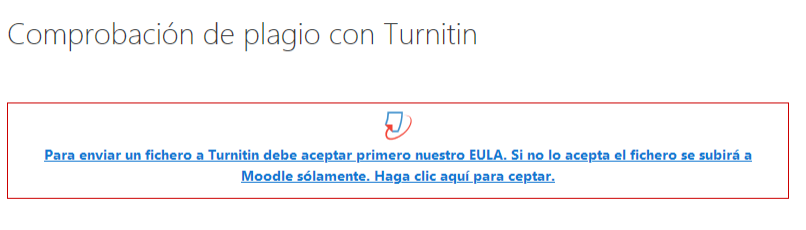

Se mostrará el acuerdo completo. En [https://help.turnitin.com/es/privacidad-y](https://help.turnitin.com/es/privacidad-y-seguridad.html)[seguridad.html](https://help.turnitin.com/es/privacidad-y-seguridad.html) podemos encontrar información sobre privacidad y seguridad.

The full agreement will be displayed. At Information on privacy and security may be found at [https://help.turnitin.com/es/privacidad-y](https://help.turnitin.com/es/privacidad-y-seguridad.html)[seguridad.html](https://help.turnitin.com/es/privacidad-y-seguridad.html)

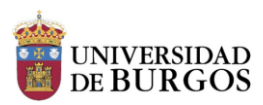

de arrastrar

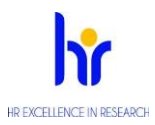

 $\bar{\mathbf{x}}$ 

Turnitin EULA

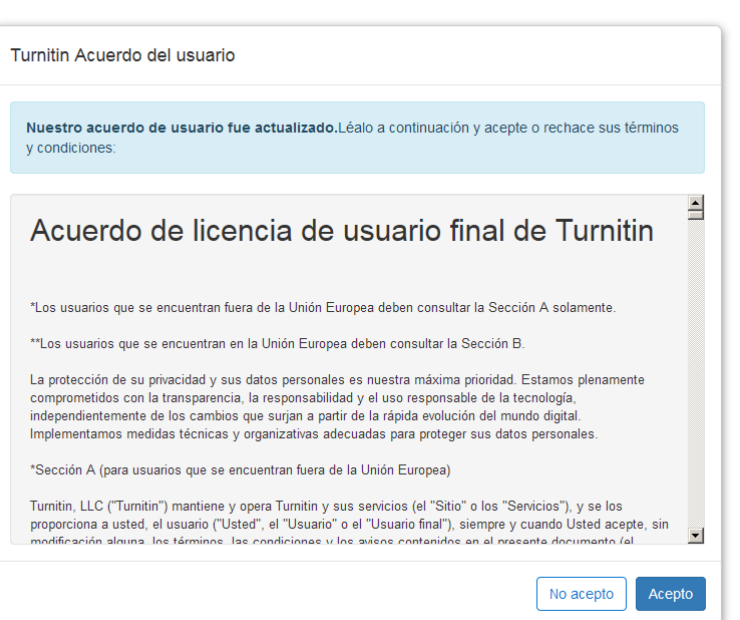

A continuación, ya se puede agregar uno o varios | Subsequently, one or various files may be added. archivos a la entrega.

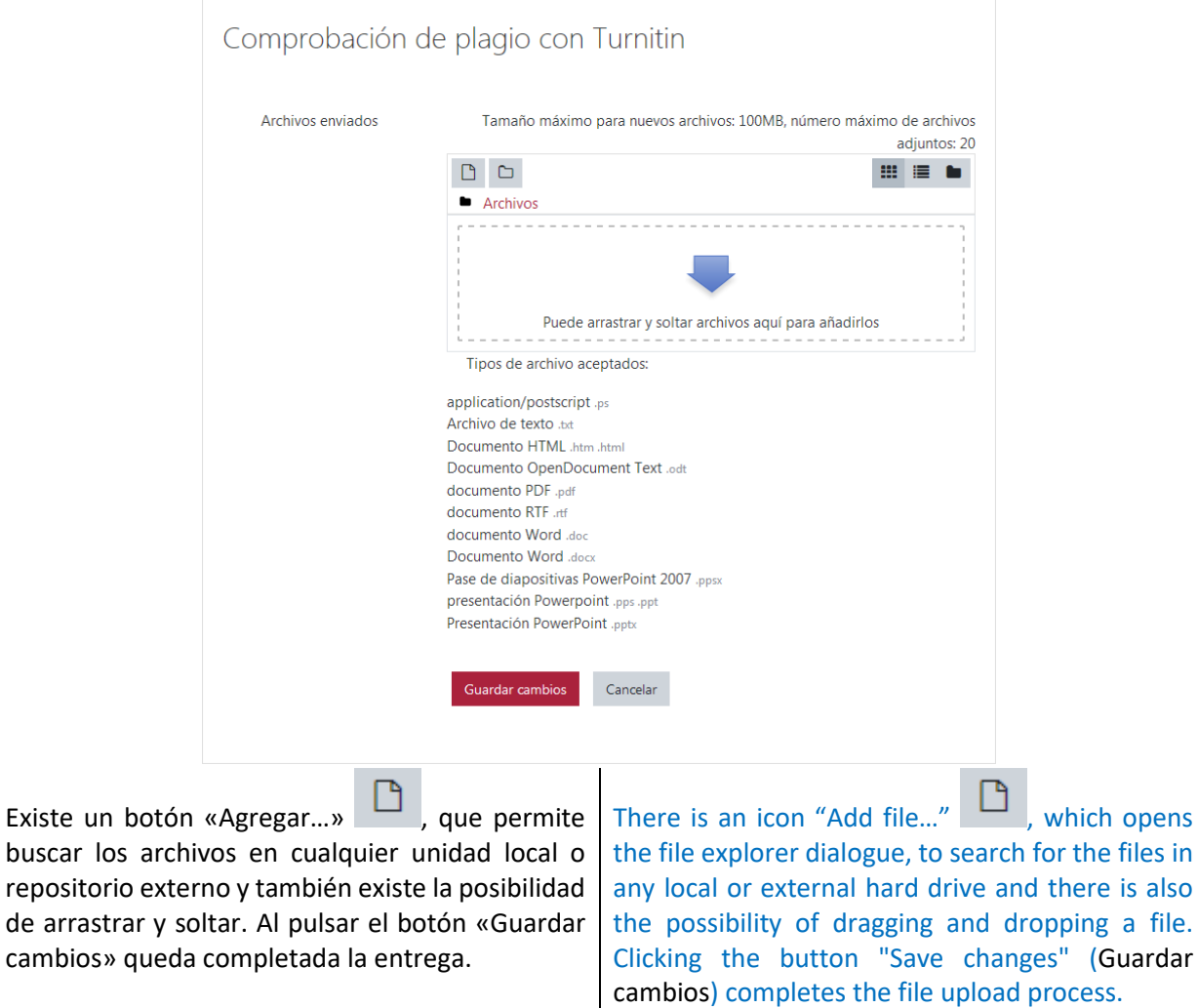

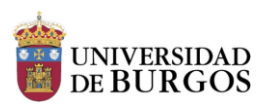

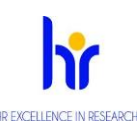

#### *HRS4R: Action Plan 2019-2020*

Inicialmente, el «Estado de *Turnitin*» será «Queued», es decir «en cola». Cuando un archivo ha sido analizado, el estado cambiará. Si la comprobación ha finalizado con éxito, veremos un recuadro con un valor numérico de tanto por ciento. Haciendo clic en él, se accede al informe de originalidad. Hay que tener en cuenta que la tarea está configurada de este modo: excluir bibliografía, excluir material citado y no excluir coincidencias de poca longitud. Sin embargo, puede no detectar correctamente bibliografía y citas. En cualquier caso, *Turnitin*, nunca determina la existencia de plagio sino de coincidencia.

Es posible modificar la entrega o eliminarla, por medio de los botones «Editar entrega» y «Borrar entrega» respectivamente.

Una vez que el documento es analizado, y se obtiene el porcentaje de coincidencia, el programa no guarda la información, por lo que el texto analizado no se tiene en cuenta para analizar el nivel de coincidencia en otros documentos.

También es posible darse de baja de la comunidad haciendo clic en la ruedecita dentada de la parte superior derecha, que no impide volver a matricularse en ella más adelante, si se desea.

Initially, the "State of *Turnitin*" will be "Queued". When a file has been analyzed, the state will change. If the test ends successfully, a pop-up box will show a percentage value. Clicking on that value will take the user to the originality report. It must be taken into account that the task is configured in the following way: exclude bibliography, exclude cited material and do not exclude coincidences of short length. However, bibliography and citations may not always be correctly determined. In any case, Turnitin only determines coincidences and never the existence of plagiarism.

It is possible either to modify or to delete the uploaded file, using the options "Edit file" (Editar entrega) and "Delete file" (Borrar entrega), respectively.

Once the document has been analyzed, and the percentage coincidences obtained, the program will not save the information, so the text that is analyzed will not be taken into account to analyze the level of coincidences in other documents.

It is also possible to unsubscribe from the community, clicking on the cog-wheel icon at the upper right of the screen, which will not prevent the user from resubscribing to it later on, if wished.

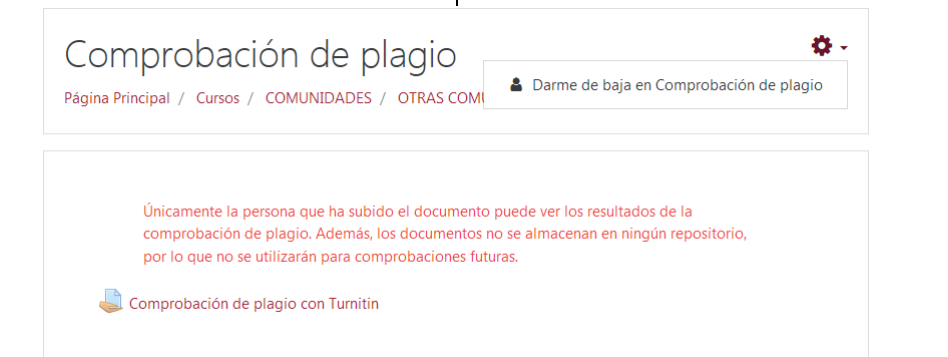